## **Создание автоматизированного решебника физических задач в среде MS Excel**

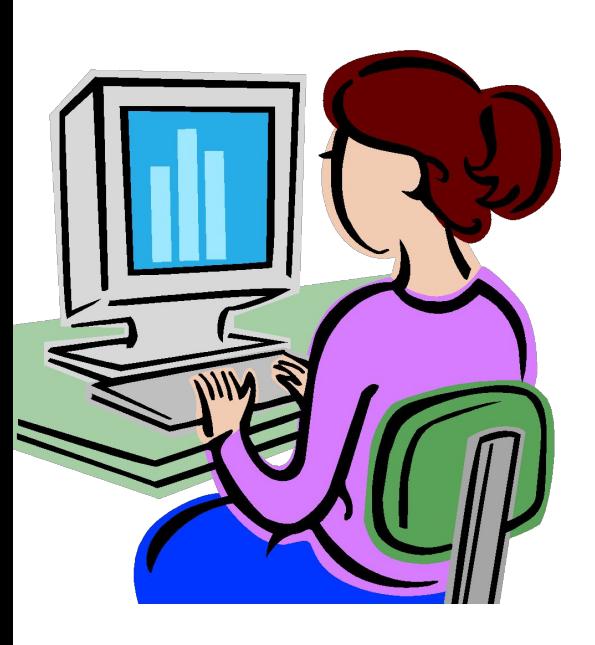

Выполнила: Лукьянцева Е. А., ученица 9 «А» класса Руководитель: Гуцу Н.А., учитель физики

# **Решение физических задач требует:**

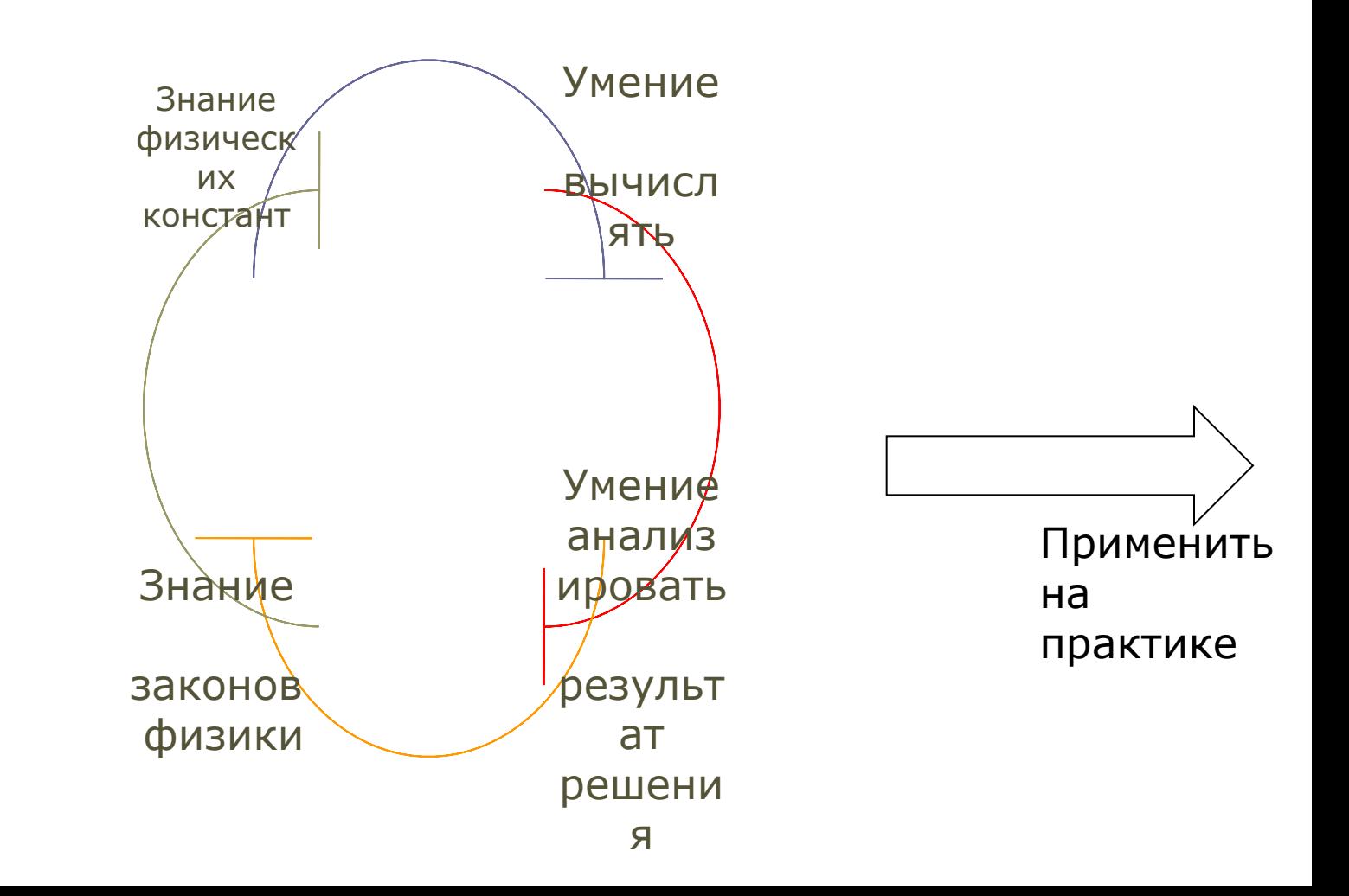

**Объект** исследования – автоматизированный решатель физических задач в среде VBA. **Предмет** исследования - возможности VBA для автоматизации решения задач. **Гипотеза:** Автоматизировать расчёты можно непосредственно в таблицах MS Excel с использованием формул и встроенных математических функций табличного процессора.

#### **Цель работы:**

 создание электронного решателя по физике, позволяющего производить расчеты на основе ввода различных значений исходных данных.

#### **Задачи работы:**

- изучение возможностей VBA,
- создание программы для электронного решателя.

меню

### **Окно редактора кода VBA**

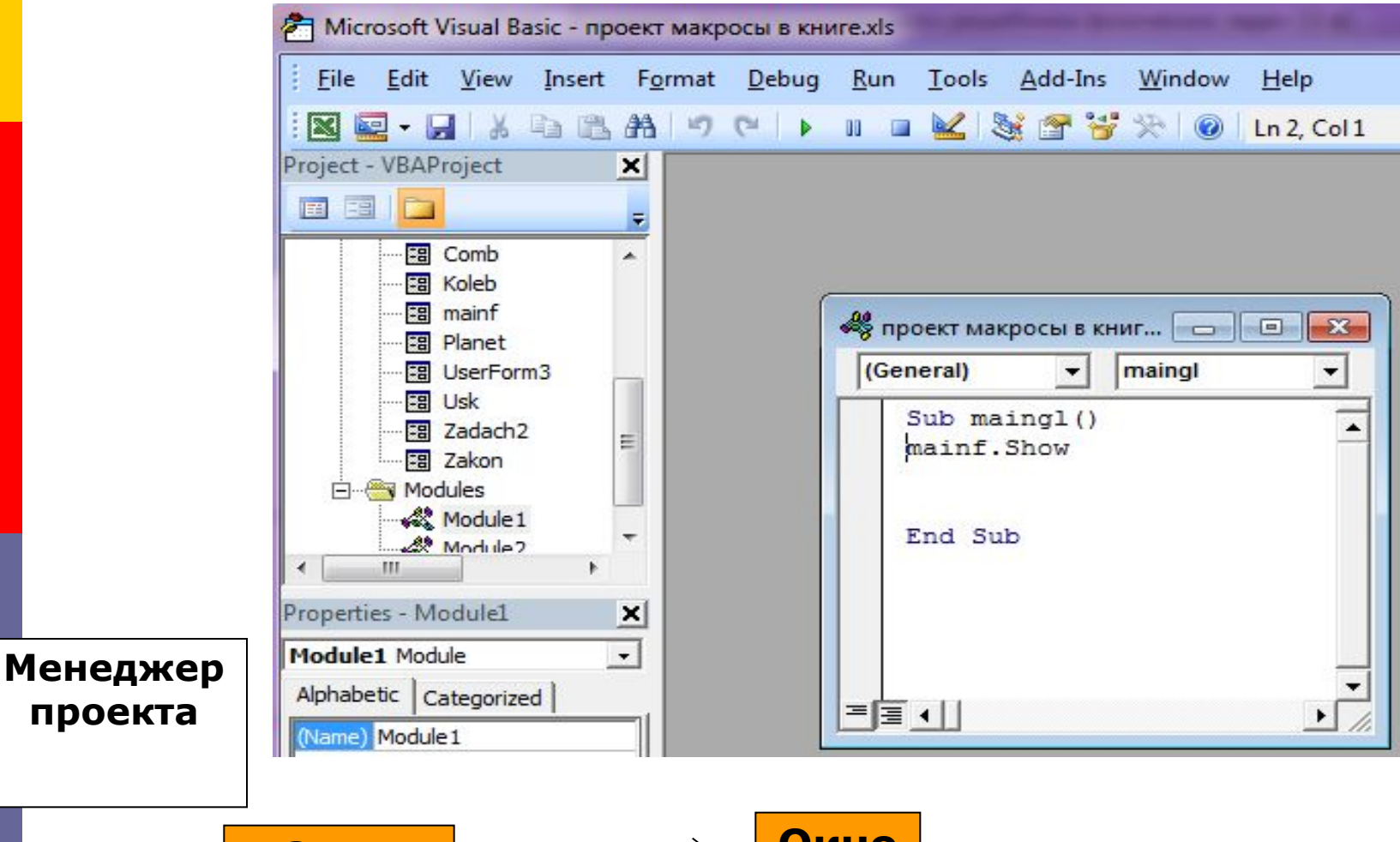

**Окно свойств** **Окно кода**

#### **Этапы работы над приложением**

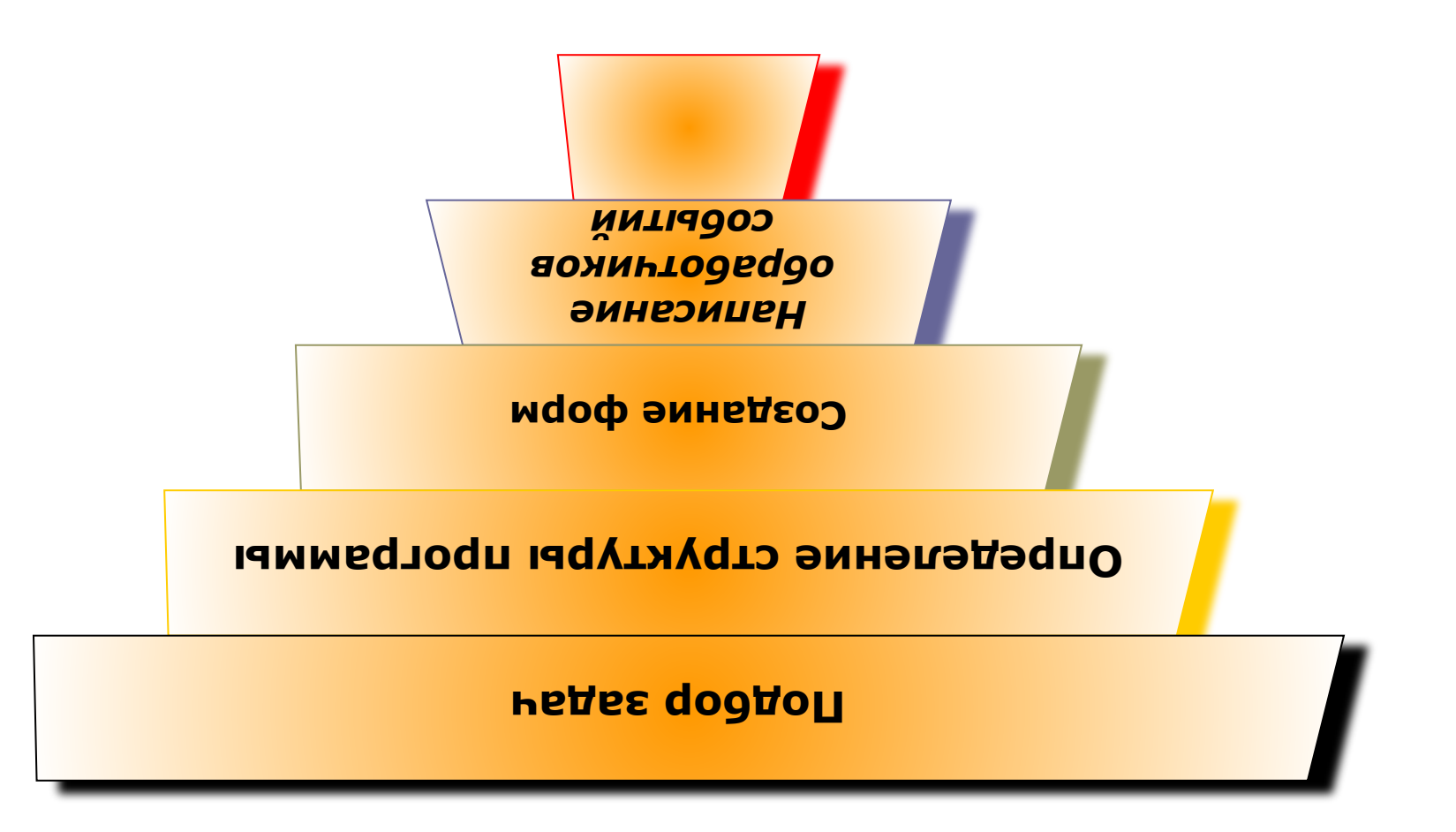

# Ход создания приложения

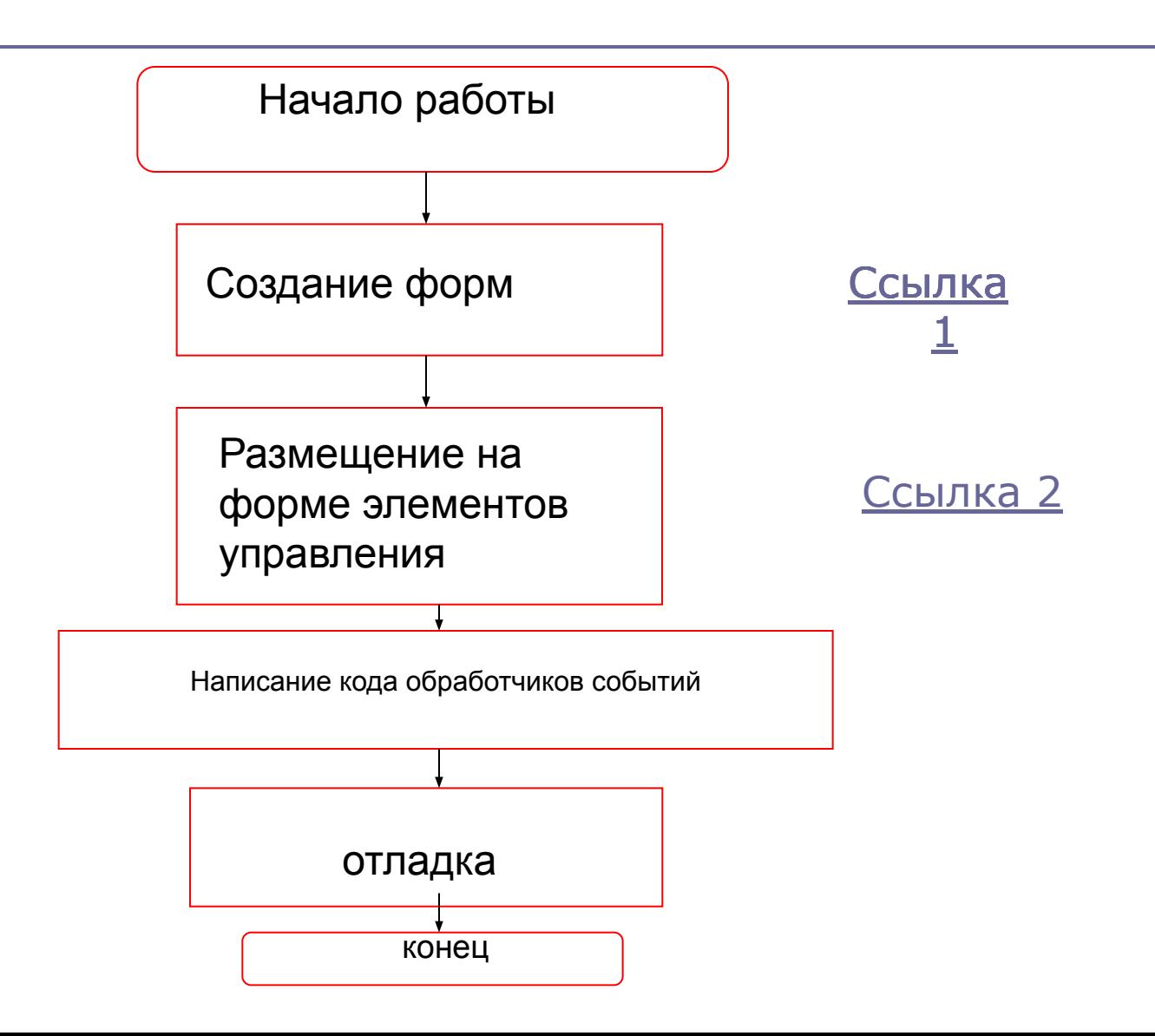

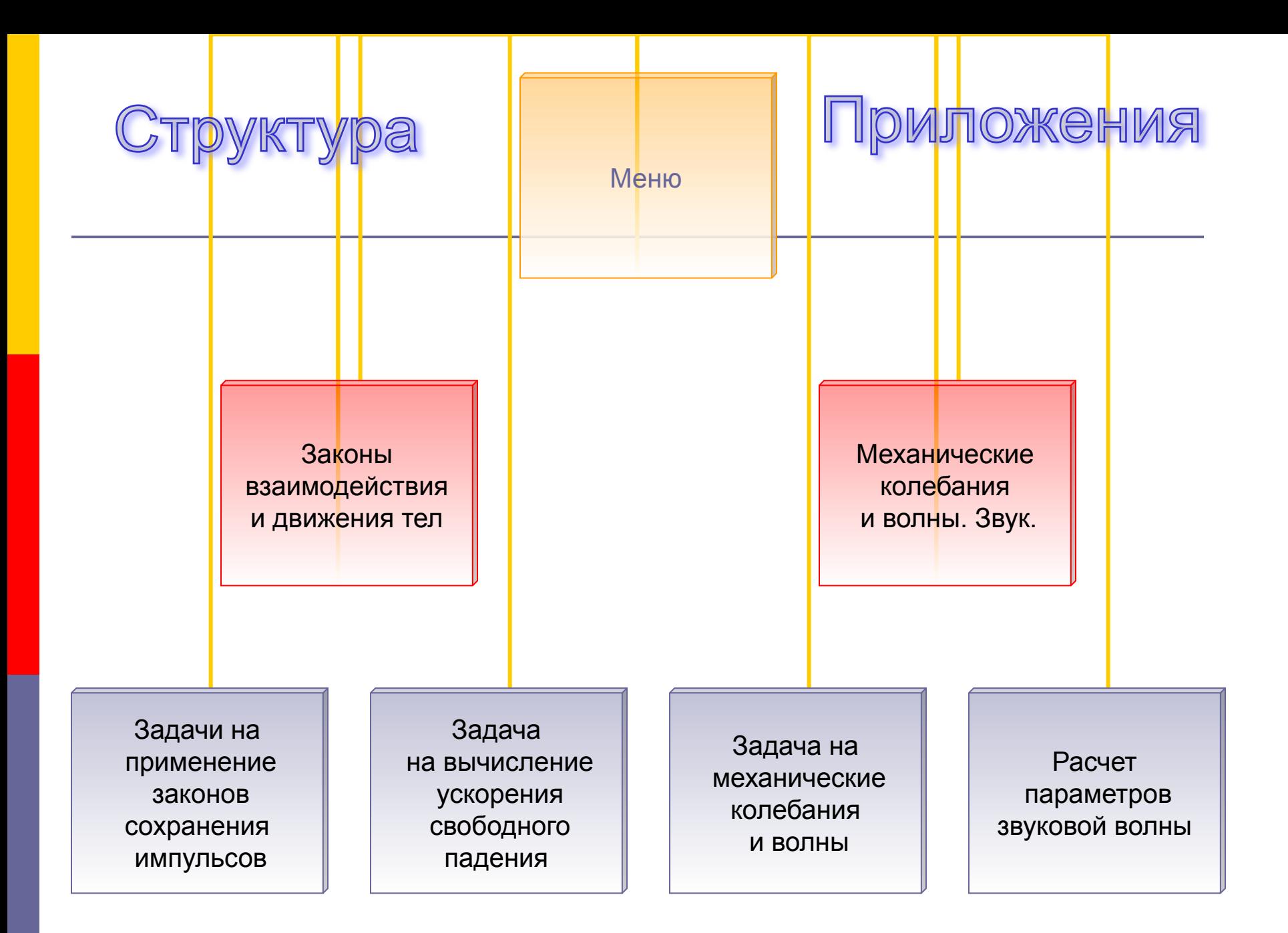

#### Фрагмент программного кода

- Private Sub CommandButton1 Click()
- $m1 = Val(TextBox1.Text)$
- $m2 = Val(TextBox2.Text)$
- $v1 = Val(TextBox3.Text)$
- $v2 = m1 * v1 / (m1 + m2)$
- $ms = Format(v2, "# # #0.00000")$
- $\Box$  Label6. Caption = "Искомая скорость бревна " & ms
- End Sub

## **Задача о пуле(интерфейс пользователя)**

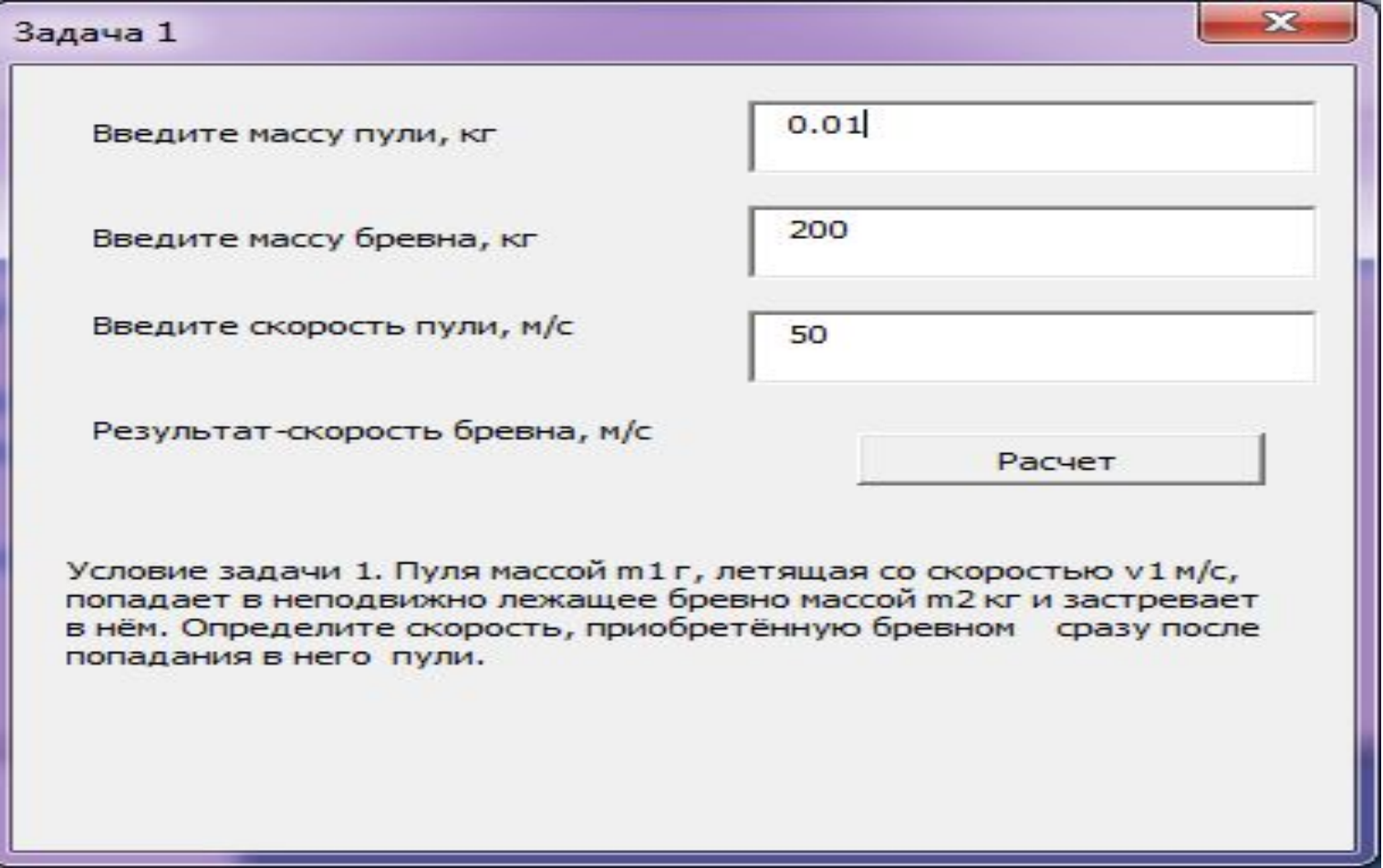

#### Результат вычисления

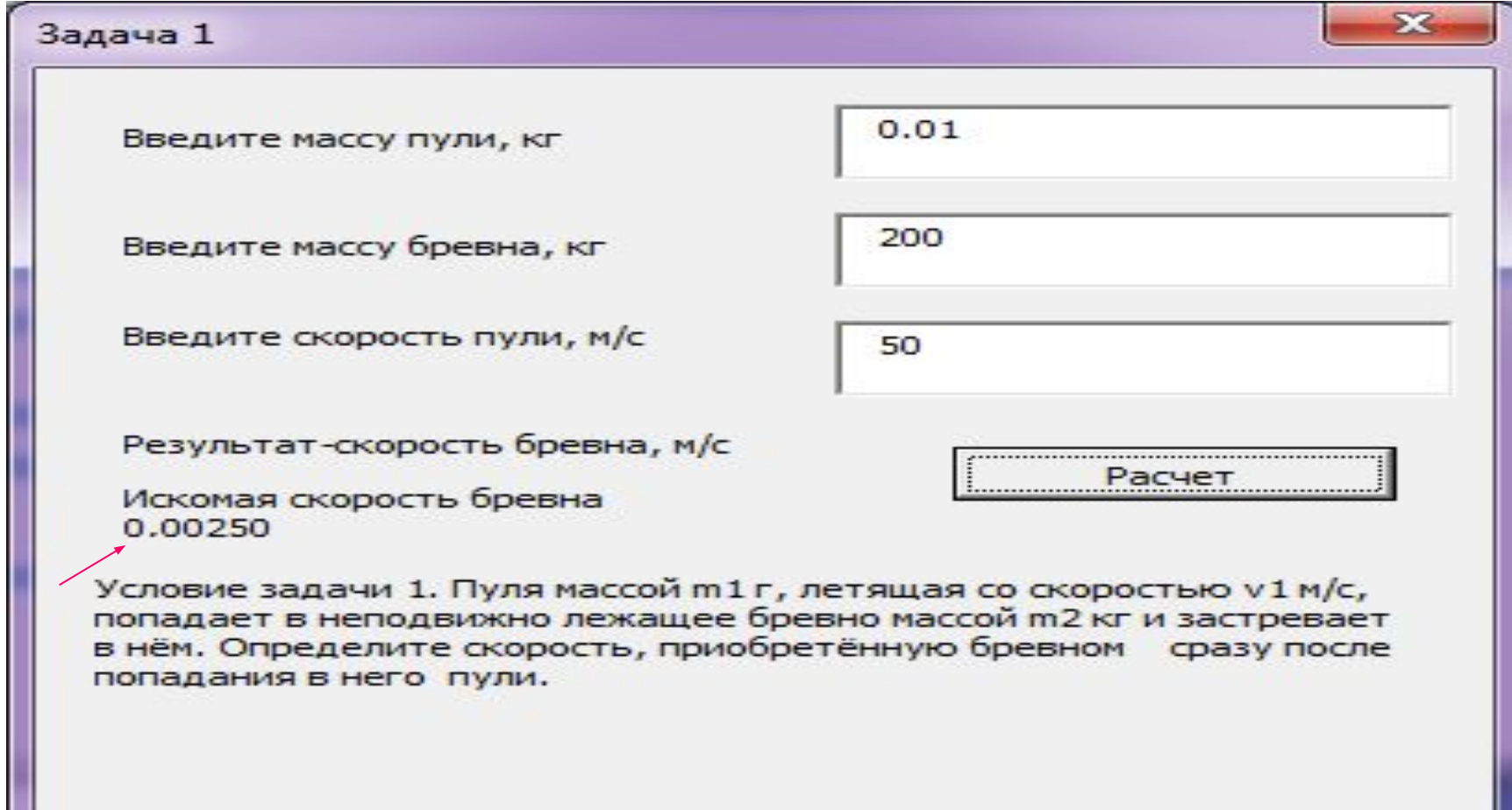

# **Интерфейс задачи о ящике с**

#### **песком**

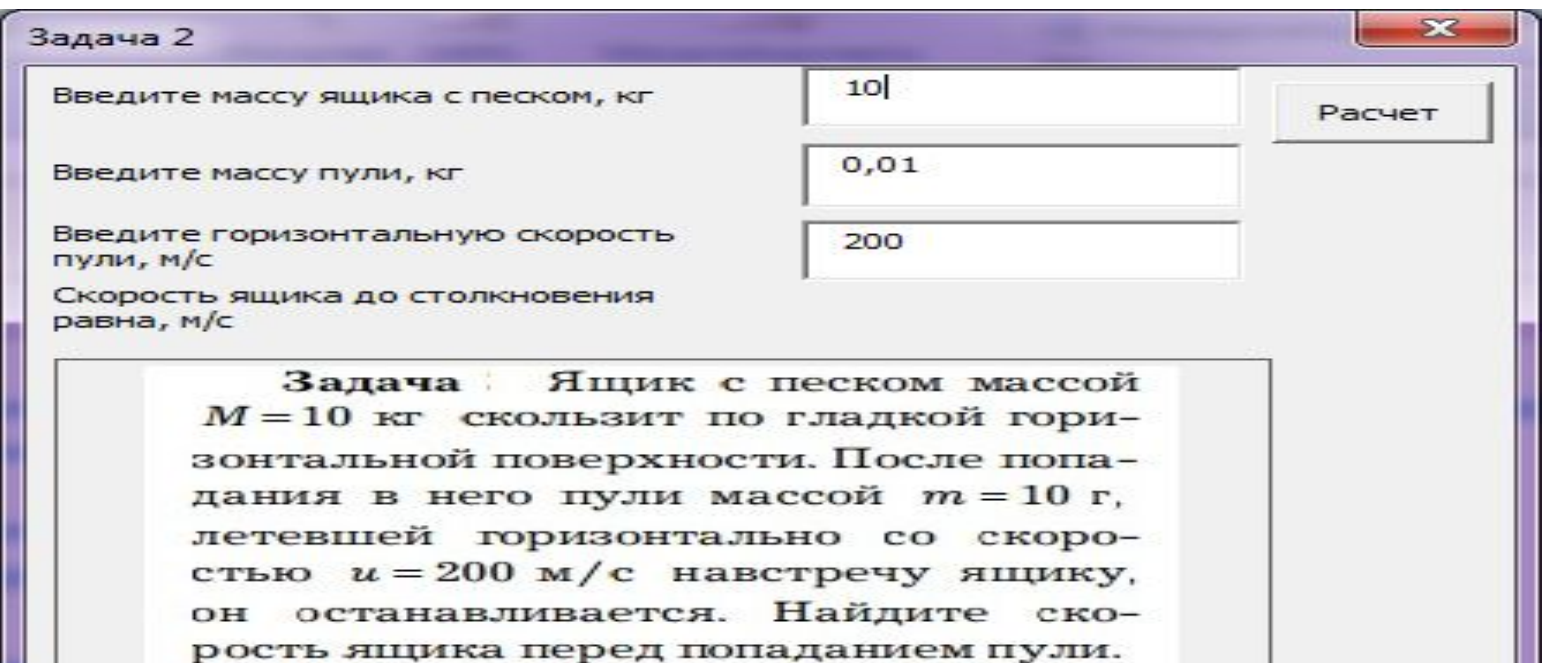

Решение. Для системы «ящик пуля» проекция импульса на горизонтальную ось  $x$ , направленную вдоль скорости движения ящика, сохраняется:

 $Mv - mu = 0.$ 

Отсюда искомая скорость ящика

$$
v = \frac{mu}{M} = 0.2 \text{ m/c}.
$$

**0 refer:** 
$$
v = \frac{mu}{M} = 0.2
$$
 M/c.

#### Результат вычисления

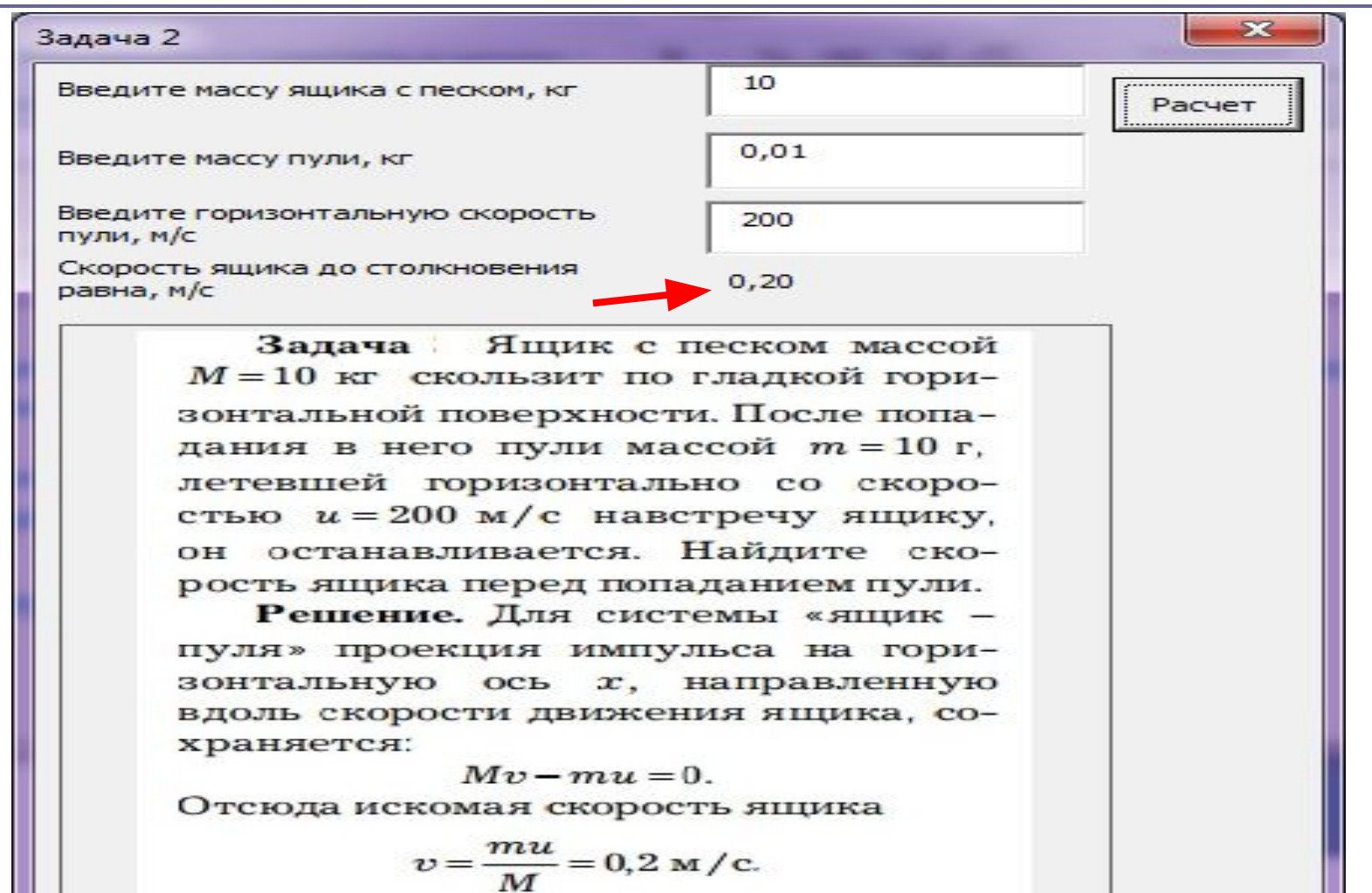

**Order:** 
$$
v = \frac{mu}{M} = 0.2
$$
 M/c

## **Форма для решения задачи об ускорении свободного падения**

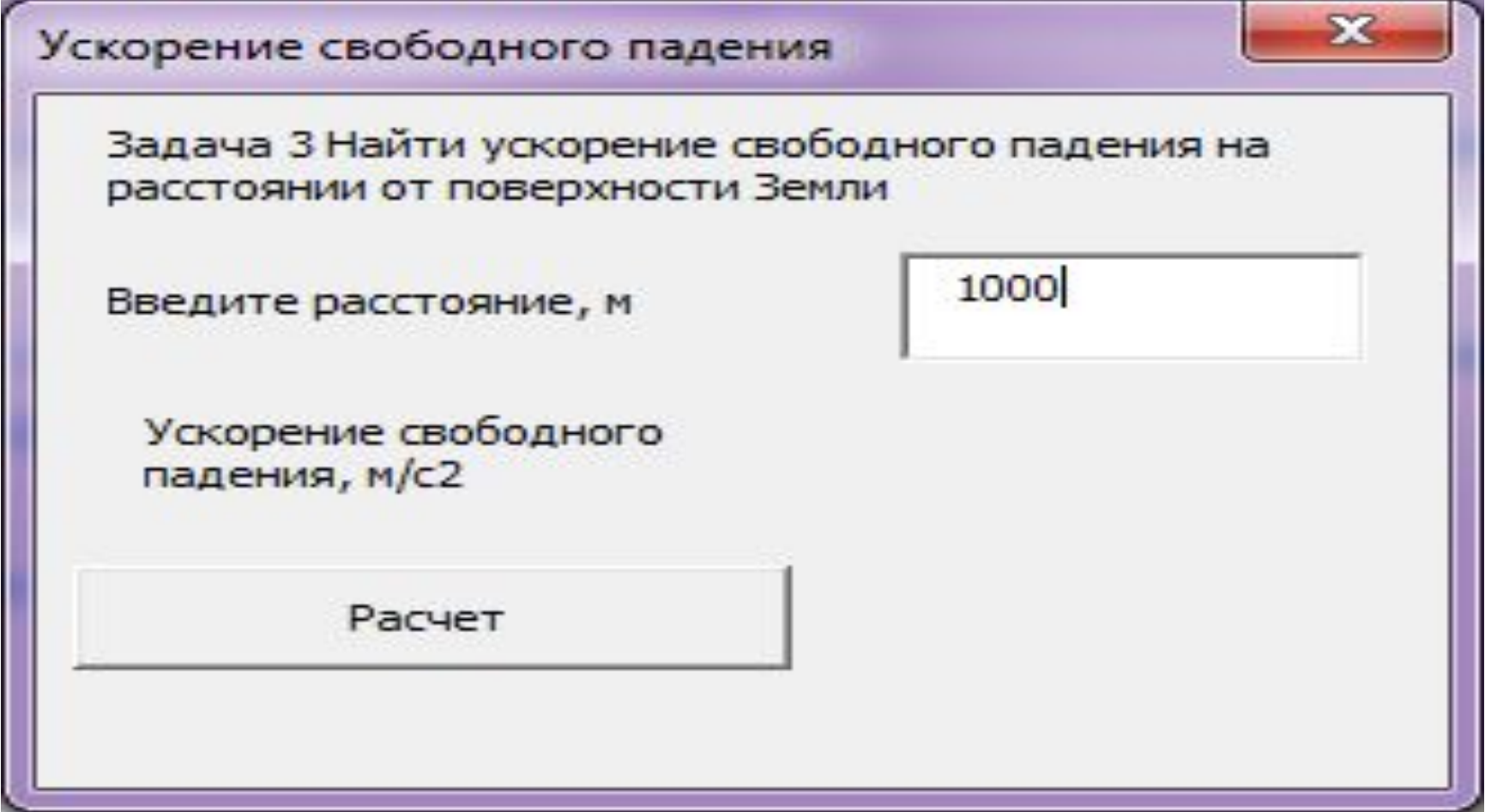

#### Результат вычисления

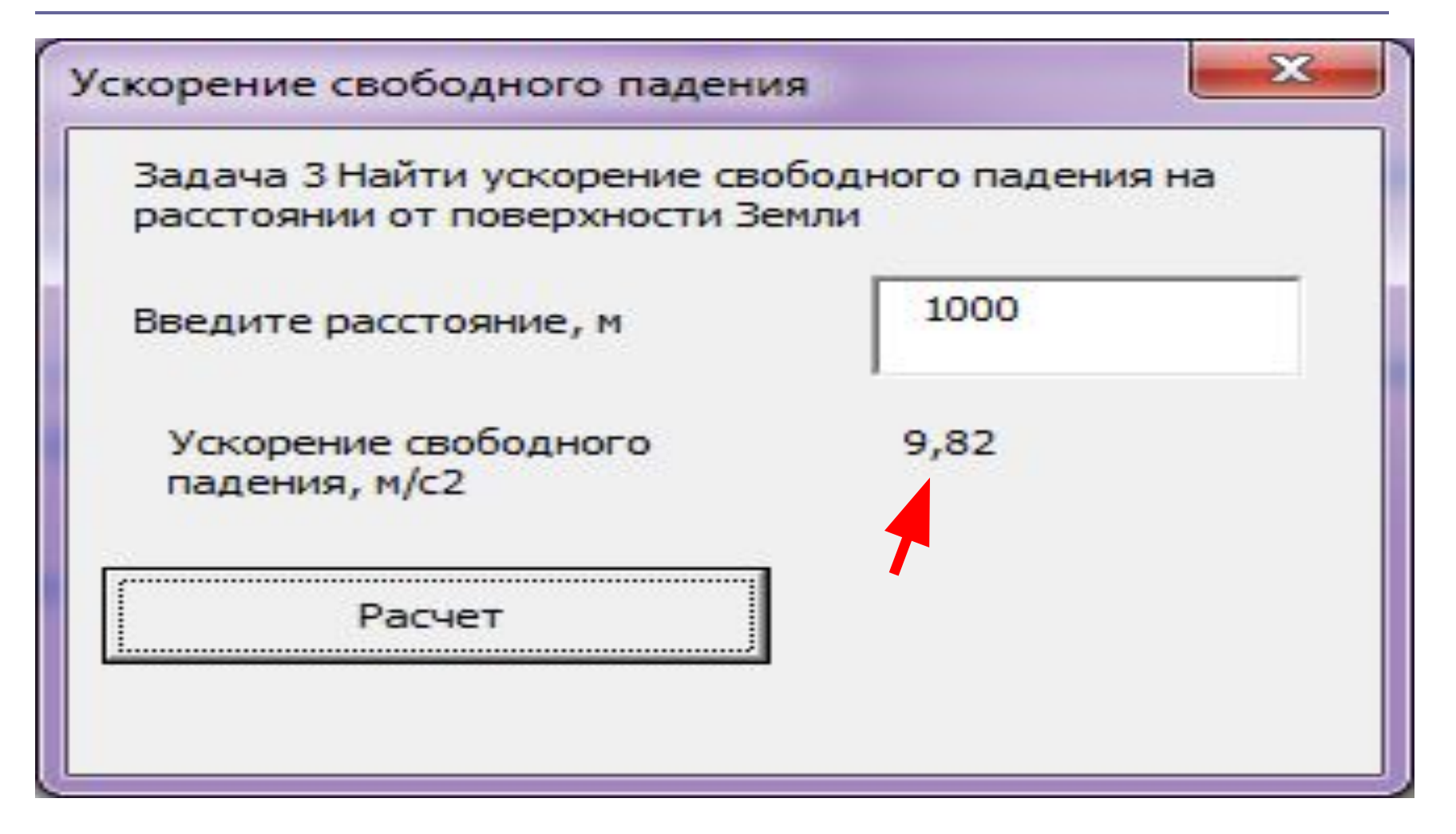

#### **Задача на механические колебания**

#### **и волны**

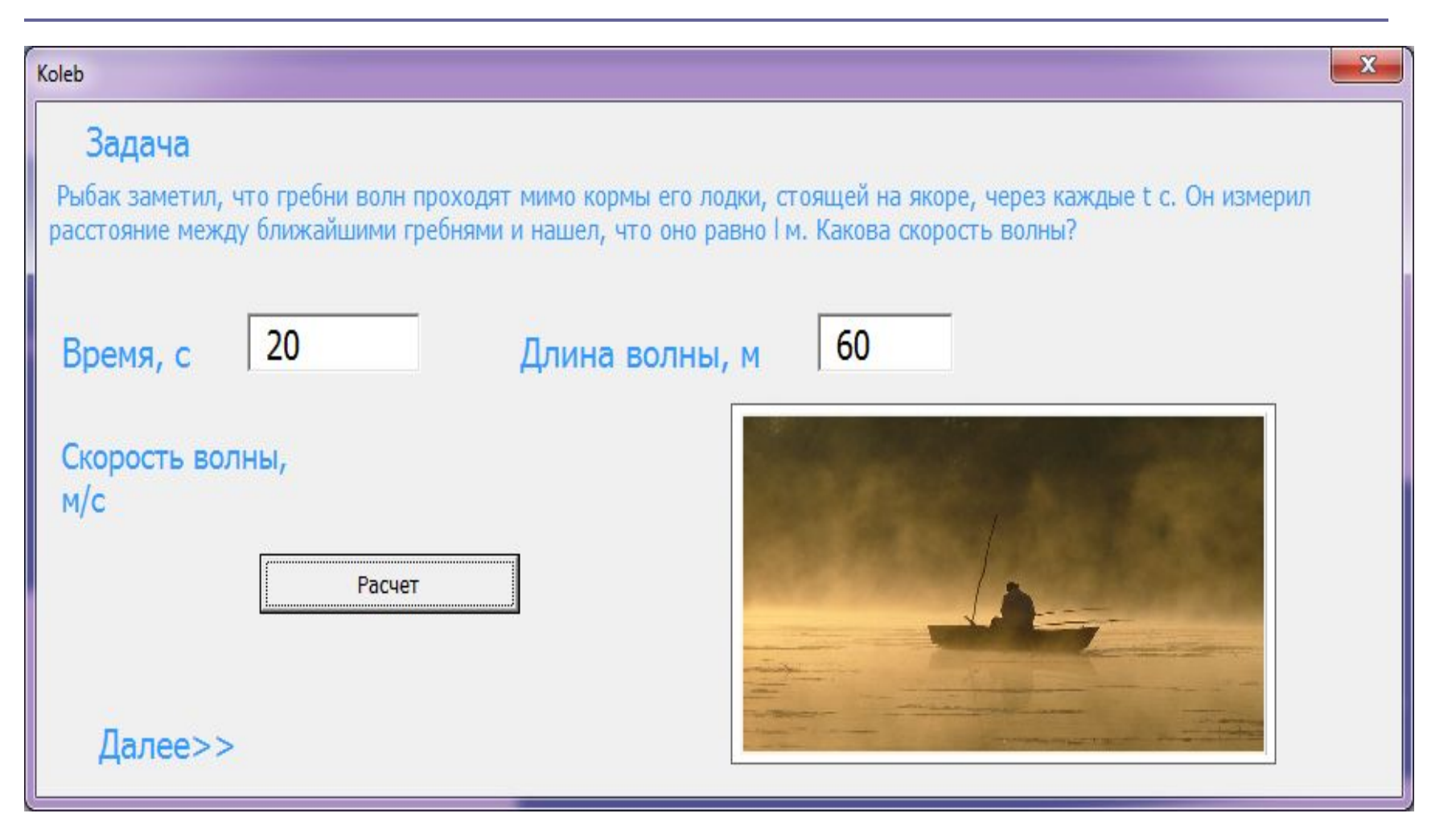

## Результат вычисления

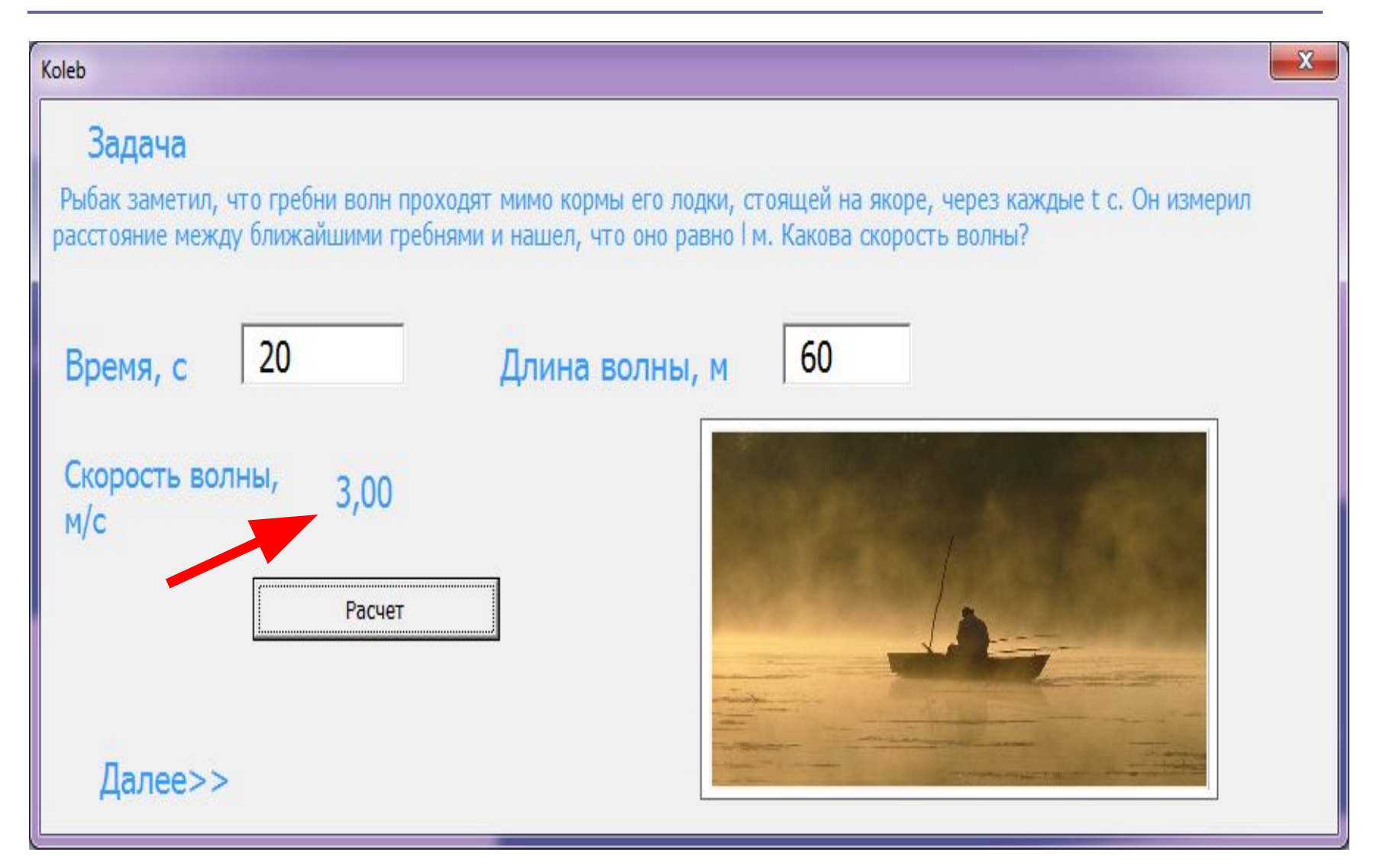

#### **Расчет параметров звуковой волны**

 $\mathbf{x}$ 

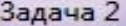

Задача

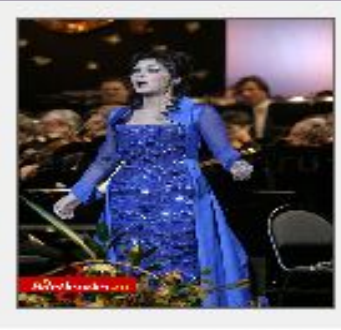

Длина звуковой волны в воздухе для самого низкого мужского голоса достигает 4,3 м, а для самого высокого женского голоса 25 см. Найти частоты колебаний этих голо-COB.

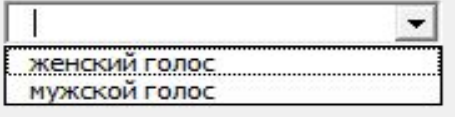

Длина волны, м

Частота колебаний, Гц

#### **Преимущество созданного приложения:**

- Решение задач при различных наборах входных данных.
- Полная автоматизация расчётов.
- Удобный интерфейс программы.
- Графическая иллюстрация условия задачи (там, где это необходимо).
- Возможность в дальнейшем сохранения всех получаемых результатов решений и их графический анализ при различных наборах параметров.

#### Спасибо за внимание

# Создание формы и работа в среде VBA

#### Вставка формы

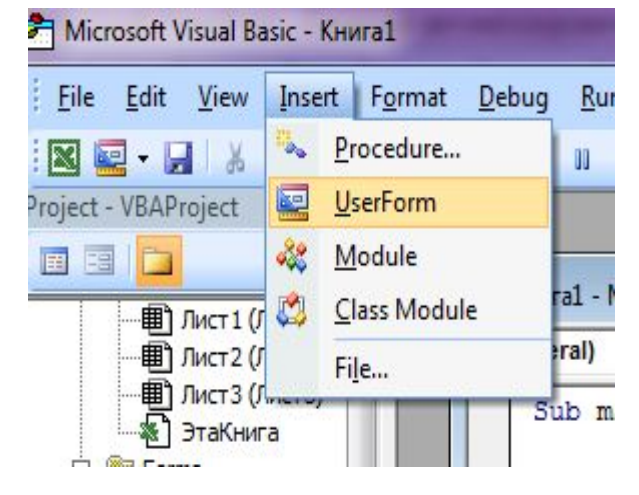

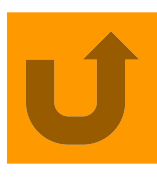

#### **Работа в среде VBA**

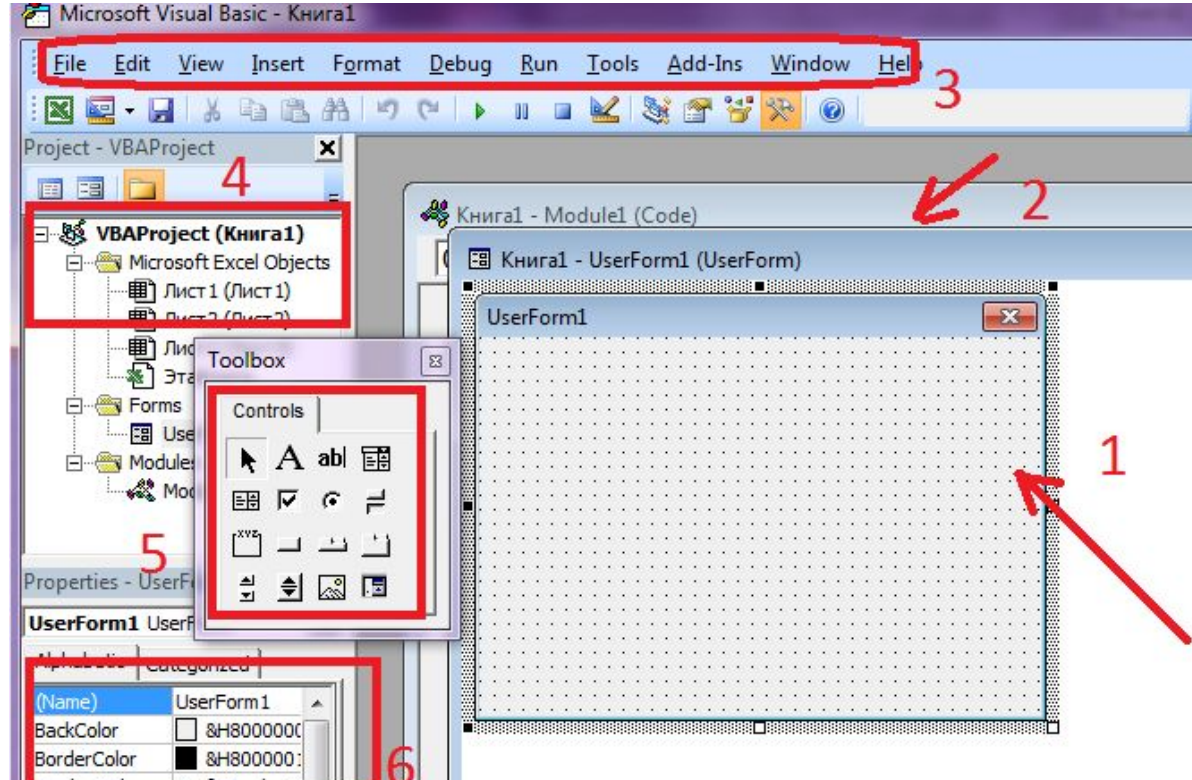

## Размещение на форме управляющих элементов

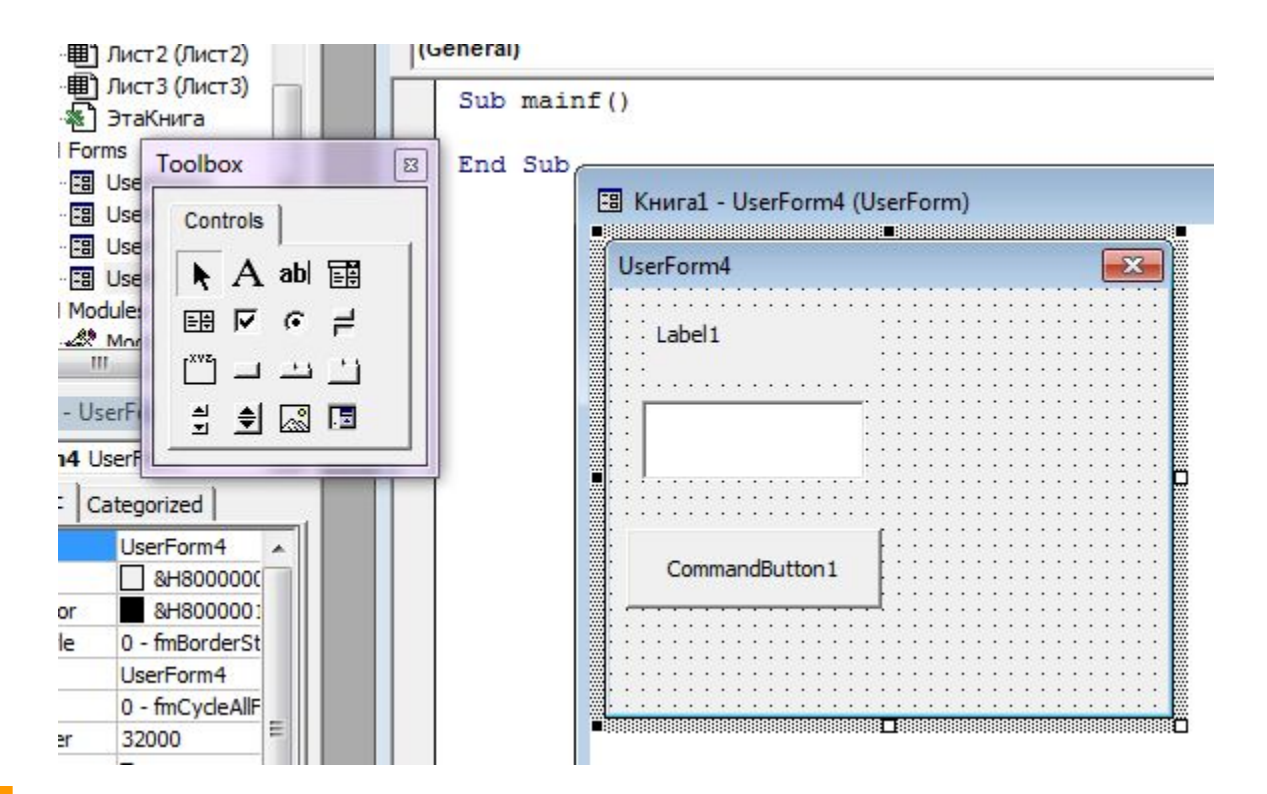

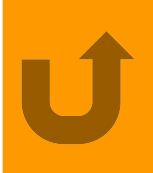